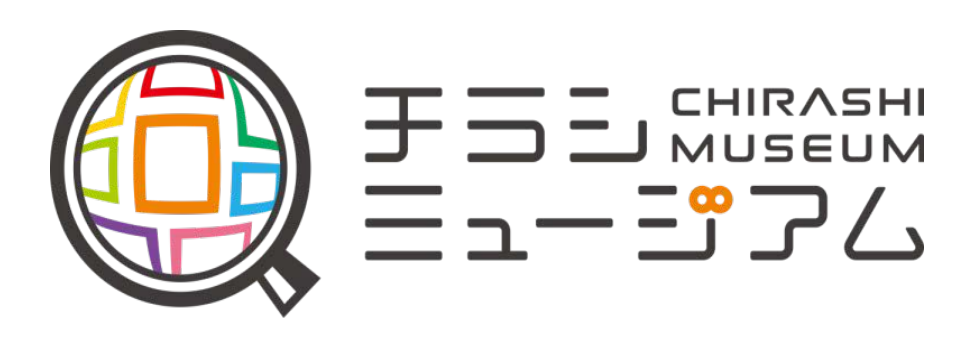

広告ガイド2022年4月版

「チラシミュージアム」運営事務局株式会社(イープラス) [museum-pr@eplus.co.jp](mailto:museum-pr@eplus.co.jp)

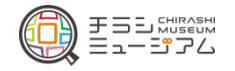

# 48万 ダウンロード数 アートチラシ掲載アプリ

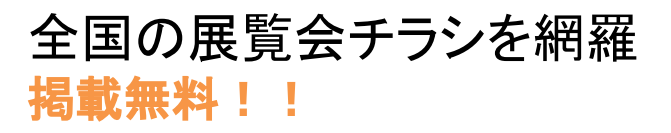

幅広い層へアプローチ 特に25~34層に届きやすい!

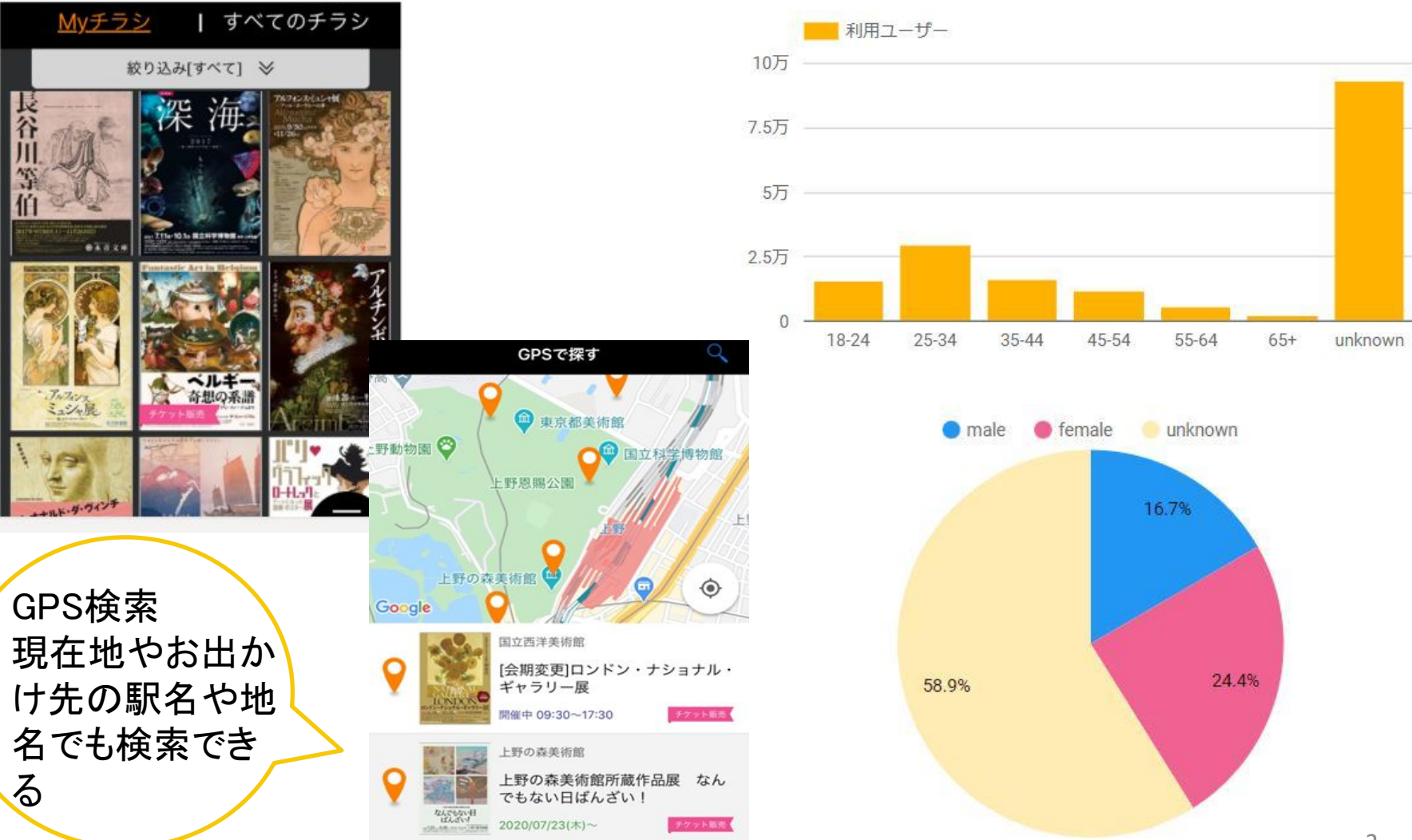

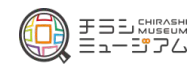

ユーザー・スクリーンビュー

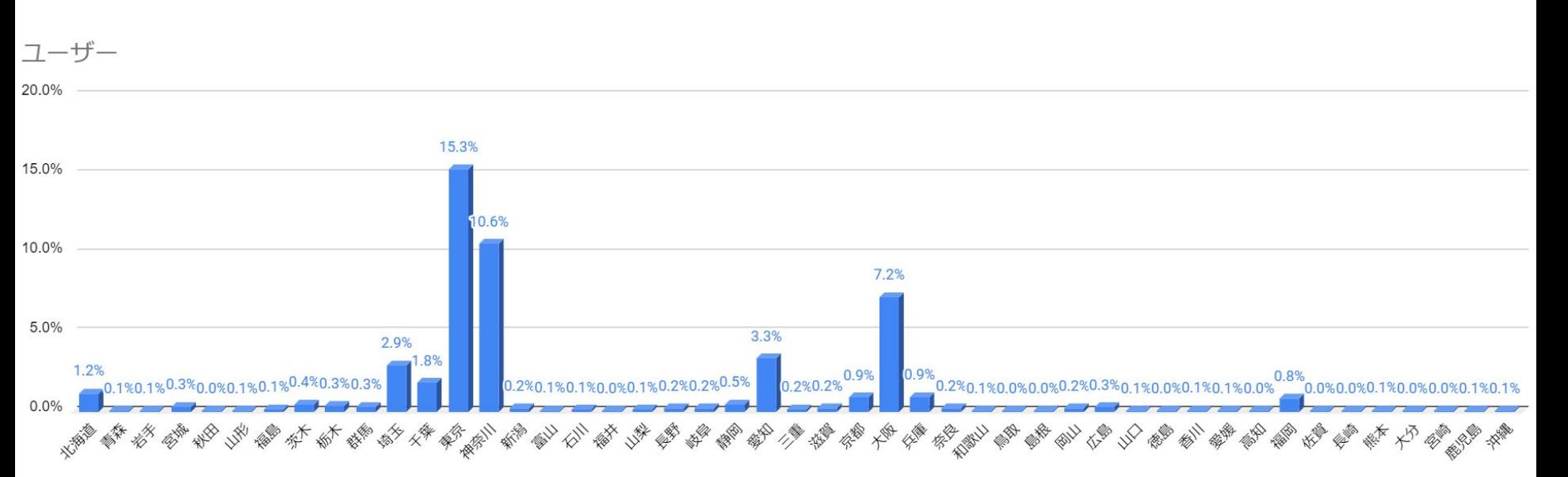

スクリーンビュー

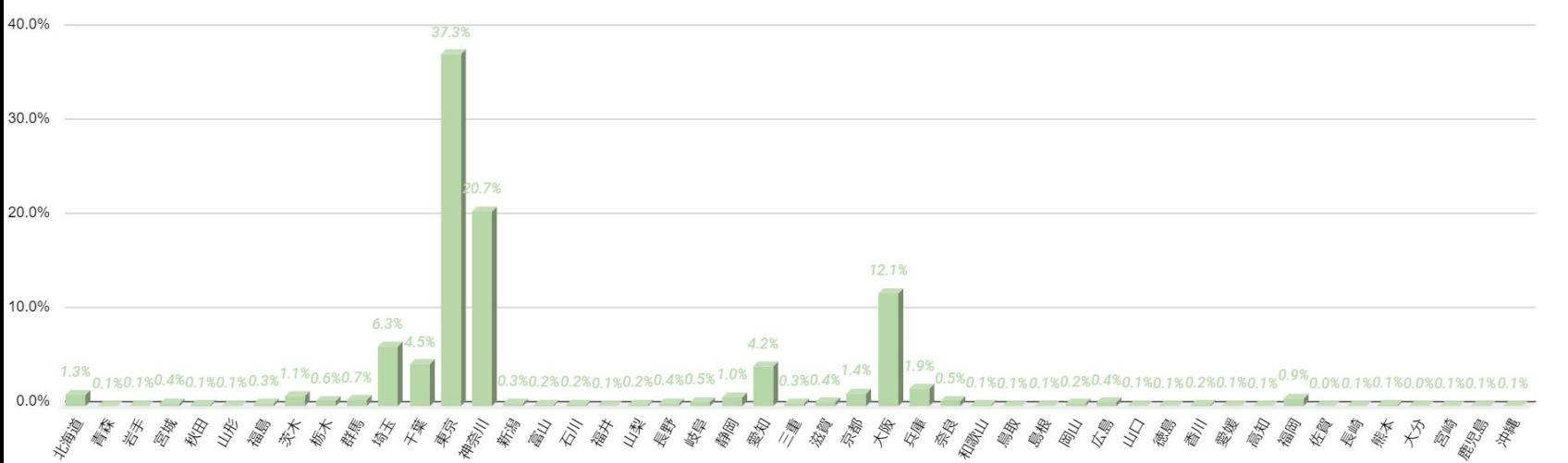

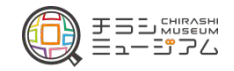

## 主な機能

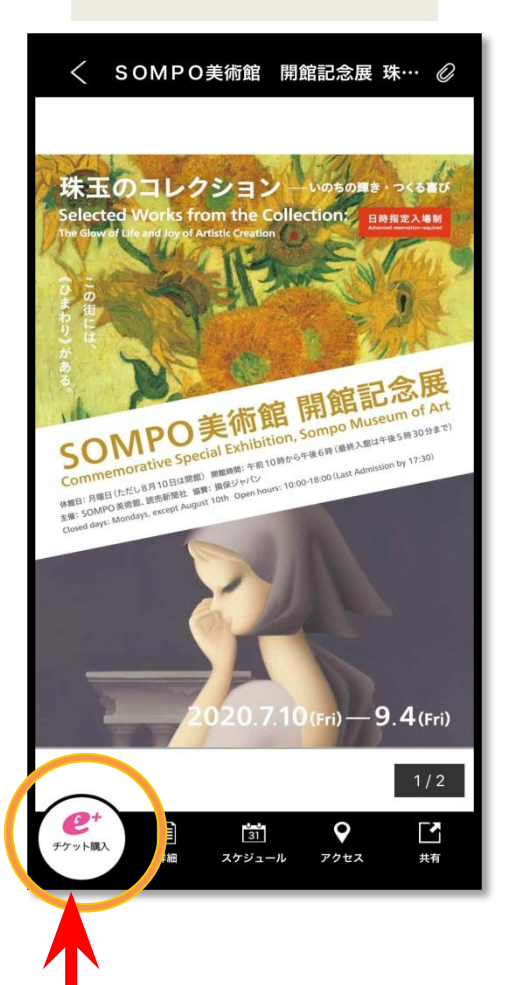

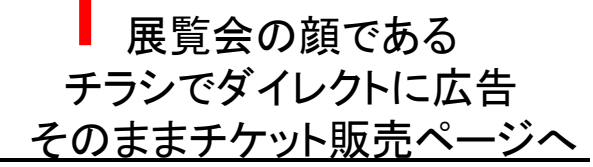

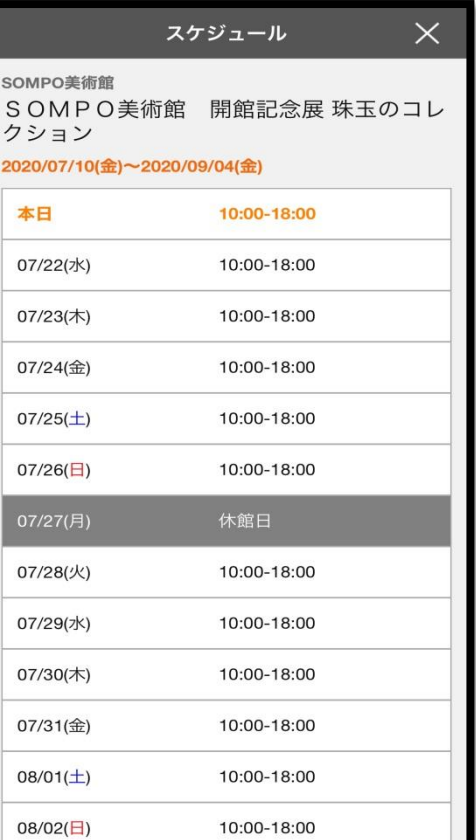

#### TOP MENU SNS

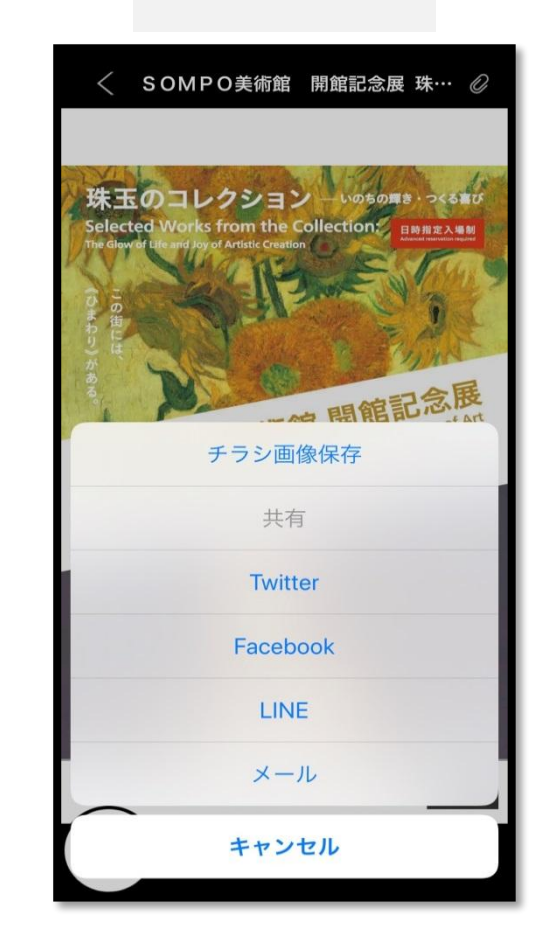

・展覧会の詳細 ・スケジュール ・お知らせも掲載

Twitter・LINEで 情報をシェア

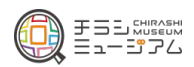

広告メニュー

# 上位枠に広告掲載することで閲覧回数をUP

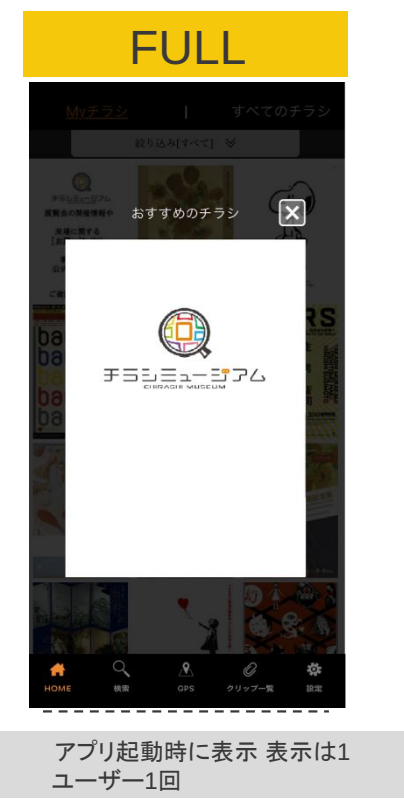

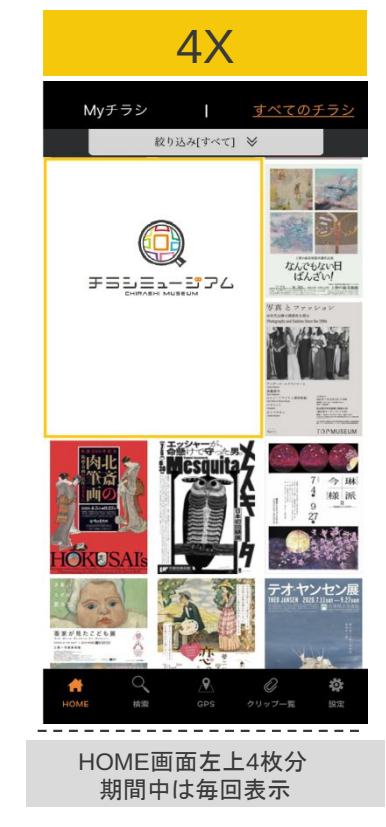

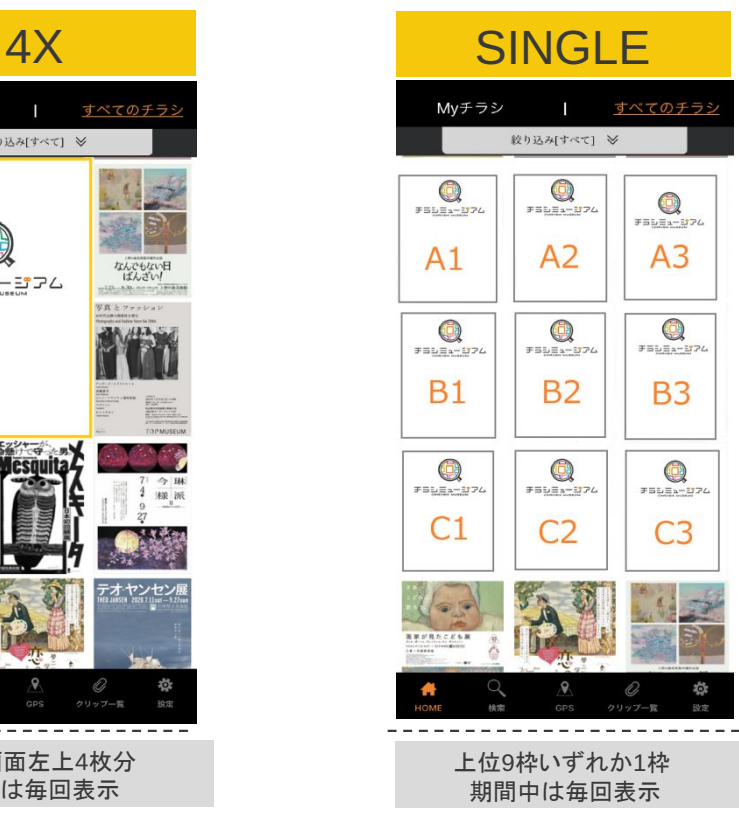

※非ローテション(期間中占有)型広告です。 ※インプレッション数は広告が表示される想定回数( 1ヶ月間掲載の場合)です。 ※CTRは広告掲載期間中にタップされる確率で、インプレッション数に乗じた数値をクリック数としています。 ※CPCは広告料金に対する 1タップ獲得単価です。 ※4X広告はSINGLEのA1,A2,B1,B2のすべてに空きがある場合のみご利用頂けます。( 4X掲載中はA1,A2,B1,B2が利用不可) ※4X広告はリスト表示やスライド表示モードで閲覧する場合は通常 1枚サイズでの表示となります。 ※4X及びSINGLE広告は「PR」アイコンが2秒程度フラッシュ表示されます。

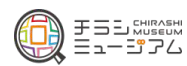

#### 広告料金・掲載条件

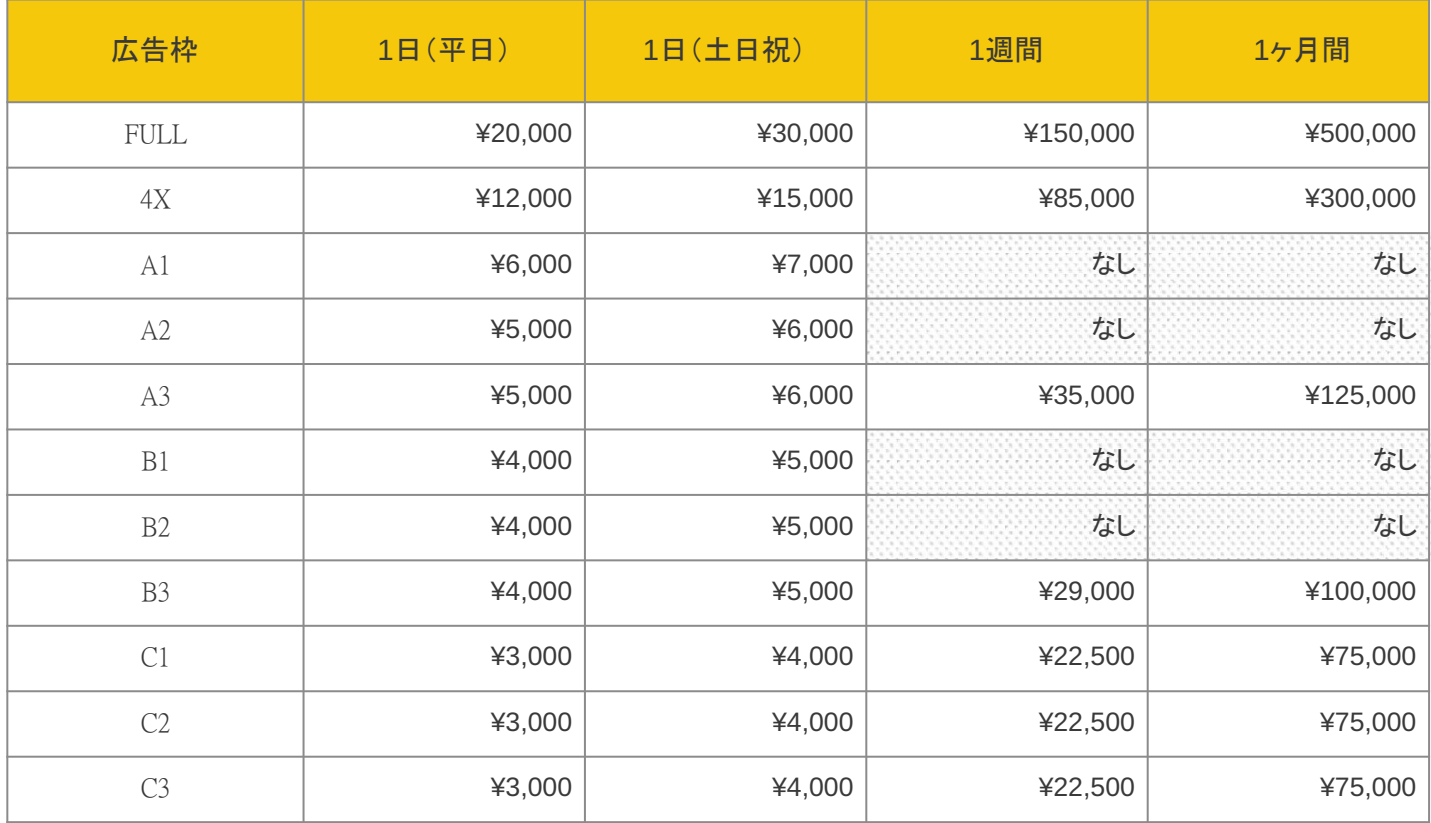

※料金は税込です

※掲載できる広告は「チラシミュージアム」の掲載規約に基づくチラシとなります。

※広告枠は広告システムへの出稿(データベースに記録)先着順で掲載予約が決定します。

※アプリのバックグラウンド機能により、前回のセッション時の最後閲覧した画面が人気順以外のページであった場合、

一定時間内(おおよそ 10分以内)にアプリを再閲覧した際は人気順ではなく最終閲覧画面が表示されます。

※同一チラシで複数枠に出稿することはできません。

※1週間は、広告掲載開始日を含む 7日間の掲載、 1ヶ月間とは、広告掲載開始日を含む 30日間です。年間契約などをご検討の方は別途ご相談ください。 ※出稿内容等に関して当社よりご連絡させて頂く場合がございます。予めご了承ください。

<お支払について>

掲載終了日の翌月末までに請求書を発行して郵送いたします。発行月の翌月中に請求書に記載の口座へお振込みください。

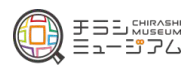

無料掲載までの2ステップ

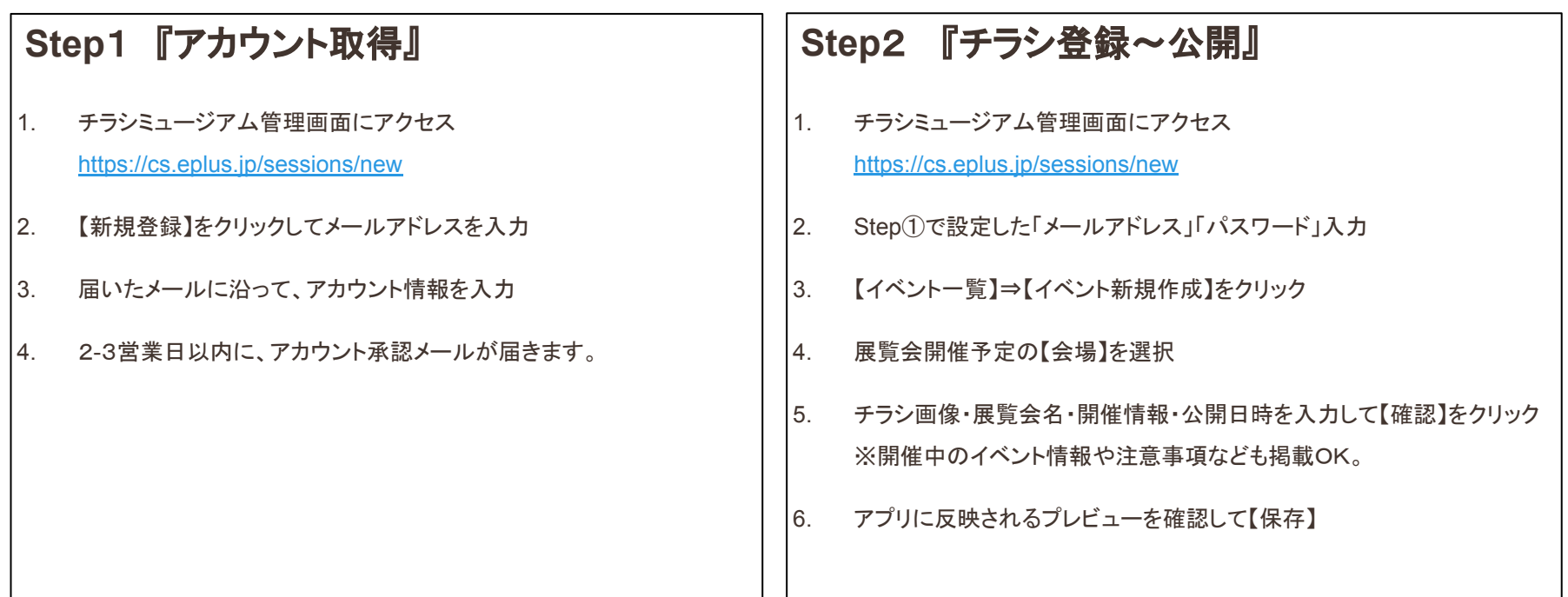

### 以上のステップでアプリに公開!